Ledezeu Robert-Andrei 333CB

# **Masina de numarat bancnote**

## **Introducere**

### **Ce face ?**

Un sistem in care este introdusa o bancnota, avand afisarea unui mesaj corespunzator pe ecranul LCD. In urma apasarii pe buton, senzorul de culoare detectează tipul acesteia, urmand sa actualizeze suma totala pe ecran. Bancnota este introdusa intr-o zona de depozitare cu ajutorul servomotorului, apoi se activeaza buzzer-ul care specifica ca se poate introduce o noua bancnota, avand un mesaj corespunzator pe ecranul LCD. La apasarea unui alt buton, sistemul se reseteaza, suma totala devine 0 și un servomotor ofera acces limitat la zona de depozitare în vederea scoaterii bancnotelor introduse. Dupa expirarea timpului, buzzer-ul se activeaza pentru a permite repetarea procesului de introducere a bancnotelor, afisandu-se din nou pe ecranul LCD un mesaj potrivit.

### **Scopul**

Scopul proiectului este de a intelege sistemul de functionare al unui bancomat sau unei masini de numarat bancnote, utilizand arduino si conceptele invatate in cadrul orelor de laborator.

#### **Ideea de la care s-a pornit**

Ideea a aparut din dorinta de a utiliza arduino si componentele sale in realizarea unui sistem care ar putea fi folosit in viata de zi cu zi. Inspiratia a pornit vizualizand proiecte similare ale colegilor din anii trecuti.

#### **Utilitatea**

Este util celor care doresc sa afle cum functioneaza un arduino, si cum se poate aplica acesta in viata de zi cu zi, folosind componente cum ar fi senzorul de culoare, servomotoarele, buzzer-ul, etc. .

## **Descriere generală**

Persoana are doua alegeri: sa introduca o bancnota sau sa extraga bancnotele introduse. Daca doreste sa introduca o bancnota, o va insera in slotul respectiv, apoi va apasa butonul care porneste procesul. Pe display-ul LCD va aparea suma totala introdusa si un mesaj: Insert Bill. Dupa apasarea butonului, mesajul va fi schimbat in "Bill Inserted", iar mai apoi "Please Wait". In acest timp se va citi de la senzorul de culoare valori RGB si in functie de aceste valori, programul va afla ce tip de bancnota este si valoarea acesteia. Pe display-ul LCD se va afisa noua suma totala impreuna cu mesajul "Please Wait". Concomitent, servomotorul va deplasa bancnota in zona de stocare. Cand servomotorul va ajunge in pozitia initiala, buzzer-ul va scoate un sunet specific si va aparea noul mesaj "Insert Bill" impreuna cu noua suma totala. Astfel, persoana are optiunea de a alege din nou urmatoarea actiune. Daca doreste sa extraga bancnotele introduse va apasa pe butonul corespunzator acestui proces. Servomotorul se va deplasa lasand la vedere spatiul de depozitare a bancnotelor de unde persoana poate sa extraga bancnotele introduse si pe display-ul LCD va aparea mesajul "Reset". Individul va avea la dispozitie un timp limitat pentru aceasta actiune. Dupa scurgerea timpului servomotorul va ajunge la starea initiala, buzzer-ul va produce sunetul specific, iar pe dislay-ul LCD va aparea suma totala 0 asemenea cazului initial si din nou mesajul "Insert Bill". Persoana urmeaza sa decida inca o data cu ce actiune doreste sa continue.

 $\pmb{\times}$ 

## **Hardware Design**

 $\pmb{\times}$ 

### **Lista de piese:**

- Placa de Dezvoltare Compatibila cu Arduino UNO R3
- Breadboard
- Modul Senzor de Culoare TCS230
- Display LCD 1602 cu Interfata I2C
- 2 Micro Servomotoare SG90
- Buzzer
- 2 Butoane
- Rezistenta
- Fire

## **Software Design**

### **Mediu de dezvoltare:**

● Arduino IDE - realizarea programului

• Eagle - realizarea schemei electrice

### **Librarii:**

- Wire.h
- Servo.h
- LiquidCrystal I2C.h

In realizarea programului m-am folosit de laboratoarele si resursele prezente in Bibliografie. Citirea intensitatii RGB a fost realizata cu ajutorul senzorului de culoare, cu o frecventa de output la 20% si 3 functii prin care pot afla intensitatea fiecarei componente RGB. Intensitatea RGB pentru fiecare bancnota, din cele 8 folosite, a fost determinata experimental prin toate cele 4 modalitati in care poate fi introdusa o bancnota. Pentru cele 2 butoane am folosit registrii , dar am si activat rezistenta de pull-up interna. Butoanele sunt conectate pe pinii 2 si 3 pentru a folosi intreruperi externe de tip INT. Ecranul LCD 1602 este conectat la un modul I2C ,iar de asemenea am folosit pinii analogi A4 si A5. Cele doua servomotoare au fost conectate pe pini PWM.

### **Rezultate Obţinute**

#### **Demo:**

<https://www.youtube.com/watch?v=jVx7XwuKlRo>

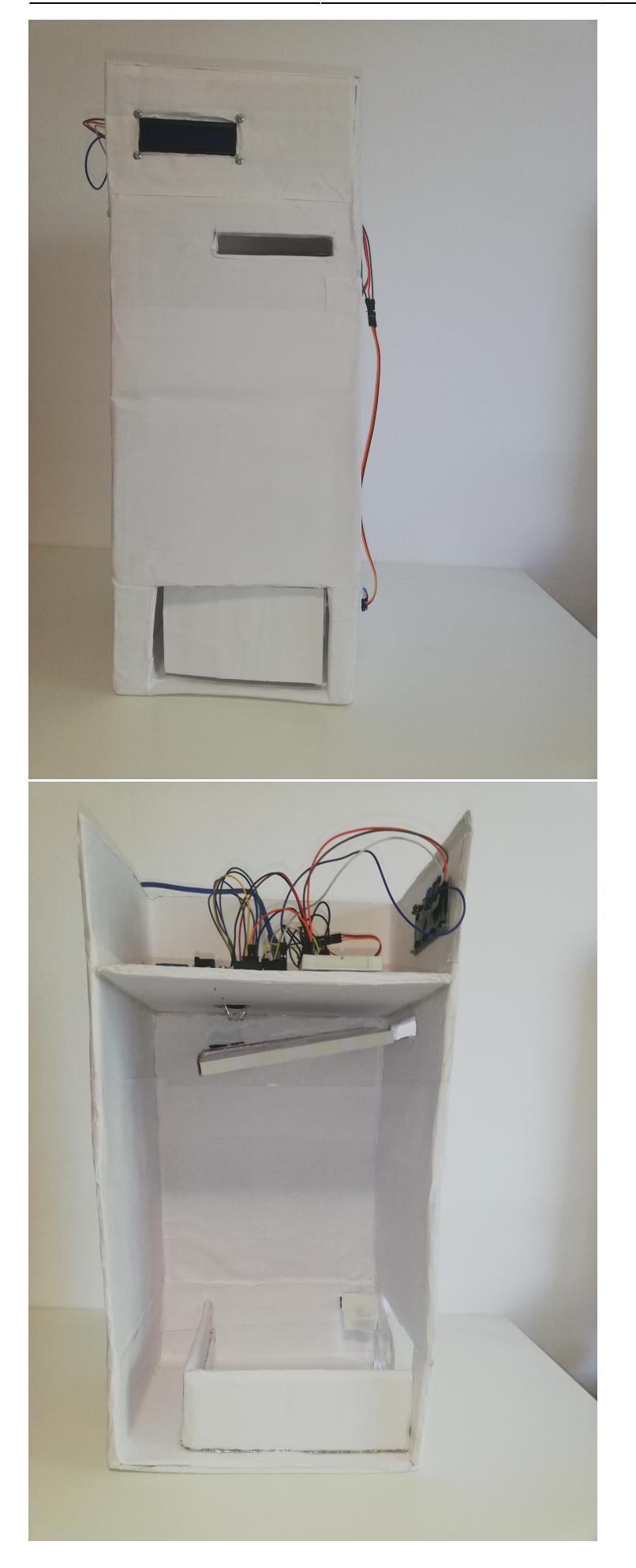

## **Concluzii**

Realizarea proiectului a reprezentat un proces interesant, diferit si provocator fata de alte modele, asa cum am realizat la materiile de pana acum. Pot spune cu incredere faptul ca am dezvoltat aptitudini care imi vor folosi in proiectele viitoare, dar si in pasii pe care ii urmez in cariera, folosindu-ma de imaginatia, perseverenta si devotamentul pe care am invatat sa le insusesc la sfarsitul proiectului.

### **Download**

proiect pm\_ledezeu\_robert-andrei\_333cb.zip

## **Jurnal**

- 20.04.2022 : Alegere tema
- 21.04.2022 : Realizare pagina pe ocw
- 21.04.2022 : Completare tema proiectului, o scurtă descriere a lui, lista de piese și o schemă bloc.
- 07.05.2022 : Incepere constructie cutie pentru project
- 09.05.2022 : Finalizare constructie cutie pentru proiect
- 15.05.2022 : Incepere program software si hardware pentru proiect
- 18.05.2022 : Finalizare program software si hardware pentru proiect
- 20.05.2022 : Realizare schema electrica
- 21.05.2022 : Realizare prezentare proiect
- 21.05.2022 : Completare implementare hardware și software, rezultate, concluzii, jurnal, bibliografie.
- 21.05.2022 : Finalizare Introducere, descriere generala
- 22.05.2022 : Realizare README
- 22.05.2022 : Finalizare pagina pe ocw

## **Bibliografie/Resurse**

- <https://ocw.cs.pub.ro/courses/pm>
- [https://create.arduino.cc/projecthub/akshayjoseph666/interface-i2c-16x2-lcd-with-arduino-uno-just-4](https://create.arduino.cc/projecthub/akshayjoseph666/interface-i2c-16x2-lcd-with-arduino-uno-just-4-wires-273b24?ref=similar&ref_id=380933&offset=0) [-wires-273b24?ref=similar&ref\\_id=380933&offset=0](https://create.arduino.cc/projecthub/akshayjoseph666/interface-i2c-16x2-lcd-with-arduino-uno-just-4-wires-273b24?ref=similar&ref_id=380933&offset=0)
- <https://create.arduino.cc/projecthub/SurtrTech/color-detection-using-tcs3200-230-84a663>
- [https://create.arduino.cc/projecthub/SURYATEJA/use-a-buzzer-module-piezo-speaker-using-arduino-u](https://create.arduino.cc/projecthub/SURYATEJA/use-a-buzzer-module-piezo-speaker-using-arduino-uno-89df45) [no-89df45](https://create.arduino.cc/projecthub/SURYATEJA/use-a-buzzer-module-piezo-speaker-using-arduino-uno-89df45)
- [https://ocw.cs.pub.ro/courses/\\_media/pm/lab/uno.jpg](https://ocw.cs.pub.ro/courses/_media/pm/lab/uno.jpg)

[Export to PDF](http://ocw.cs.pub.ro/?do=export_pdf)

From: <http://ocw.cs.pub.ro/courses/> - **CS Open CourseWare**

Permanent link: **<http://ocw.cs.pub.ro/courses/pm/prj2022/imacovei/robert.ledezeu>**

Last update: **2022/05/26 21:57**

 $\pmb{\times}$